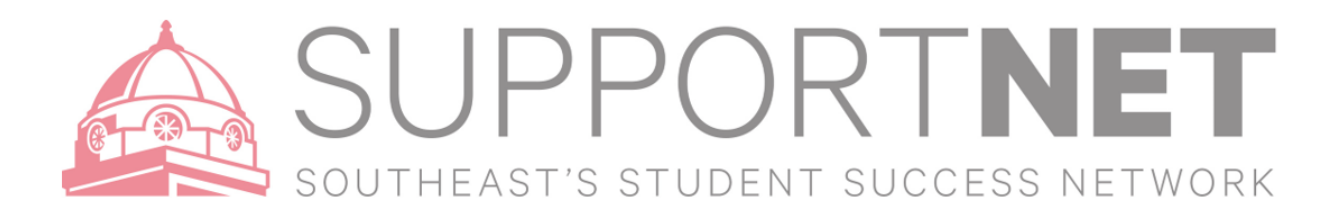

## SupportNET Tracking Items

SupportNET for you to easily keep track of your students. When you have a concern with a particular student, or multiple students, you can make raise a **flag**, make a **referral**, or give a **to-do** to communicate that a student needs assistance. The appropriate individuals will be automatically notified when you save. You can also give positive reinforcement with a **kudo** to a student. Any of these items – flag, referral, to-do, or kudo is a tracking item within SupportNET.

**X**Starfish

## How to Give Kudos (Positive Encouragement!)

Much the same way as you raise a flag, you can add **Kudos** to acknowledge **positive progress/achievements** of students. Kudos almost always include an email to the student with the comments of the person who is adding the Kudos.

- 1. Find the student or students you are looking for and select one or more students by clicking the check boxes next to the students' name.
- 2. Select **Kudo**
- 3. Select the Kudo reason for the action you have requested and select a specific course (if applicable).
- 4. Add **Comments**. The Comment box is available to personalize the message with more information by adding in your own comments, which will be viewable to the student.
- 5. Click **Save**

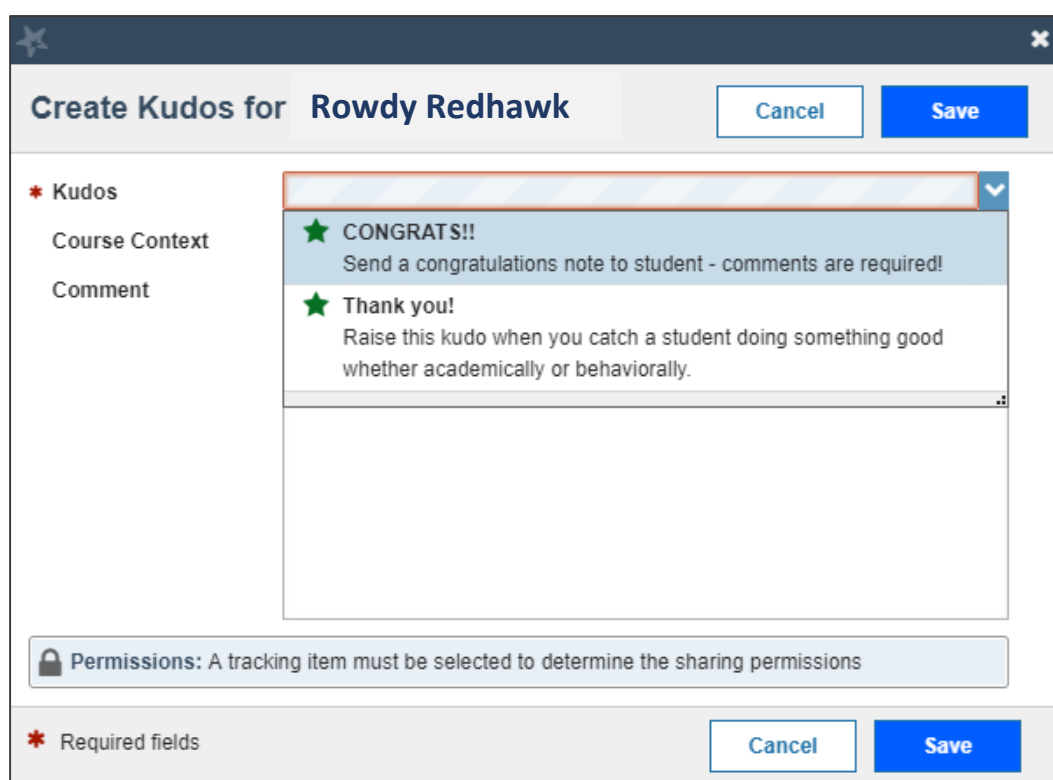